慈雲山天主教小學 Zoom 視像會議 應用程式下載及操作指引

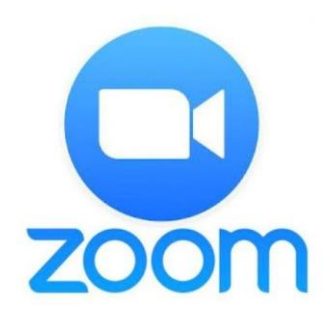

會議前準備︰ 預先於手機或平板內下載應用程式 Zoom Cloud Meetings App (支援 iOS / Android 系統) \*參與者不需註冊,憑 <mark>邀請電郵</mark> 或 會議 ID 連 密碼 登入, 即可開始會議 ⚫ 使用配有視像鏡頭及咪高風的電腦參與視像會議 登入 Zoom 會議︰ 方法 1:使用<mark>邀請電郵</mark>內的快捷會議連結直接進入 方法 2:利用邀請電郵內的 <mark>會議 ID 連 密碼</mark>,於 Zoom Cloud Meetings App 登入會議

## 您已收到以下活動的邀請。

## 我的會議

2021年1月22日 (週五) 下午1:30 - 下午2:30 香港標準時間 時間

https://us02web.zoom.us/j/5434083159?pwd=Ni9GOUlubnAvOWlyQxvVEa3NoeDRhUT09 (地圖) 地點

如何加入會議 加入方式: Google Meet meet.google.com/cgg-bmzh-oau

诱禍電話加入

(US) +1 530-593-0161 (PIN: 325075961)

Tsz Wan Shan Catholic Primary School 邀請您參加排程的 Zoom 會議。

https://us02web.zoom.us/i/5434083159?pwd=Ni9GOUIubnAvOWlvQmVEa3NoeDRhUT09

參與者會收到由學校或主辦機構發出的<mark>邀請電郵</mark>,

註明活動的日期和時間,請提前10分鐘登入會議。

登入會議方法 1:使用邀請電郵内的快捷會議連結直接進入

*登入會議方法2:*利用邀請雷郵內的 會議 ID 連 密碼登入

會講 ID: 543 408 3159 ※碼: 168501

行動電話一鍵機號

加入 Zoom 會議

- +13462487799..5434083159 \* 168501# 美利堅合眾國 (Houston)
- +16699006833..5434083159#....\* 168501#美利堅合眾國 (San Jose)

依所在位罟撥打

- +1 346 248 7799 美利堅合眾國 (Houston)
- +1 669 900 6833 美利堅合眾國 (San Jose)
- +1 929 205 6099 美利堅合眾國 (New York)

+1 253 215 8782 美利堅合眾國 (Tacoma)

- +1 301 715 8592 美利堅合眾國 (Washington D.C)
- +1 312 626 6799 美利堅合眾國 (Chicago)

會講 ID: 543 408 3159

密碼: 168501

尋找您的當地電話號碼: https://us02web.zoom.us/u/kczM2QP65z

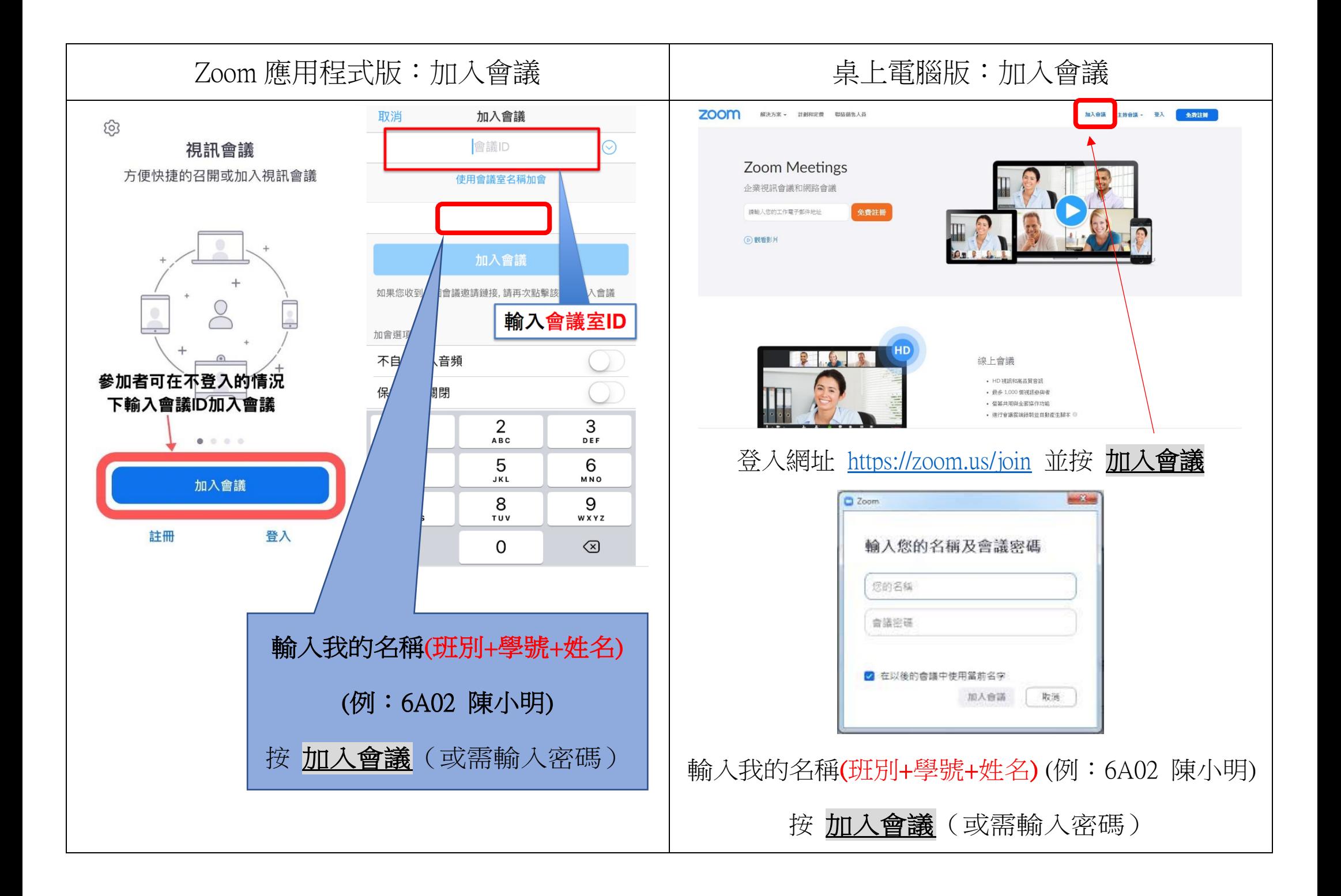

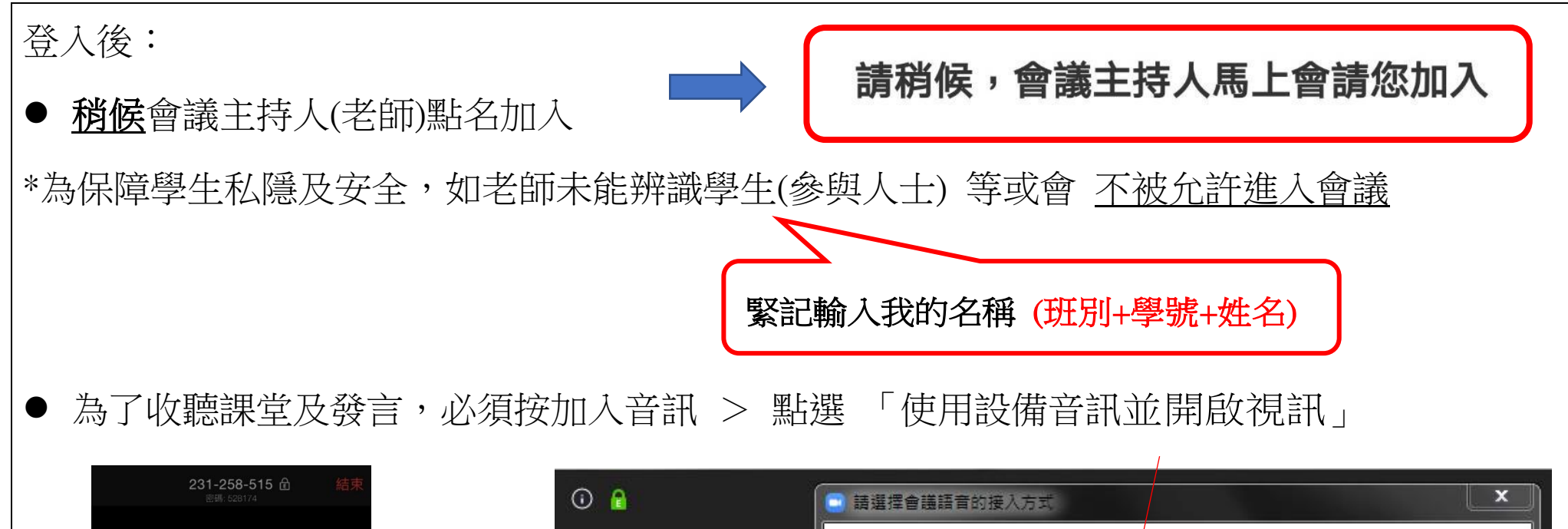

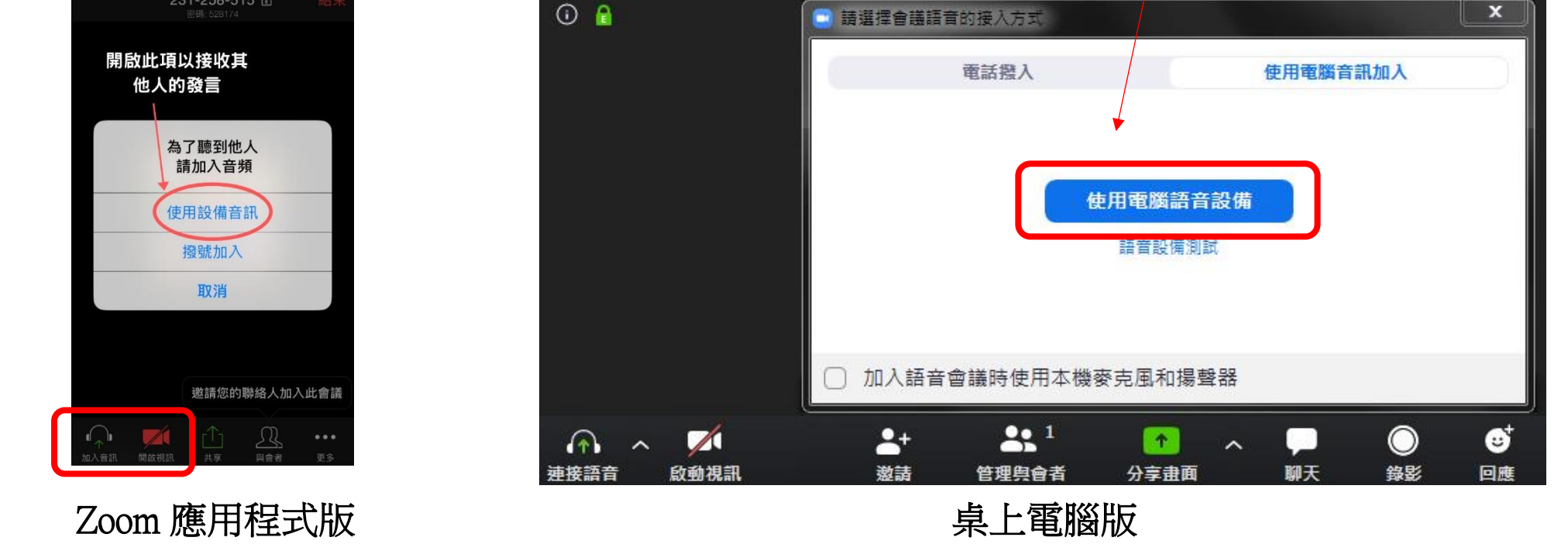

## 其他注意事項: 為規像課堂作準備,我們應注意~

- 穩定的網絡,因視像直播需使用一定網絡數據,建議連接家用 Wi-Fi 為佳
- 在寧靜的環境及簡單的背景下進行課堂
- 舒適的椅子及合適的衣著,保持儀容整潔
- ⚫ 上課前準備好書本、作業、筆記簿、紙筆等文具用品

為保障學生個人私隱,請留意以下事項:

- ⚫ 課堂進行期間請勿錄影、錄音、拍照及截圖。
- ⚫ 所有 Zoom 課堂只供本校師生參與,請勿轉載課堂連結、會議 ID 及密碼。